# OOTI WEBINAR - FACTURATION

Cliquez sur les titres pour accéder à nos articles.

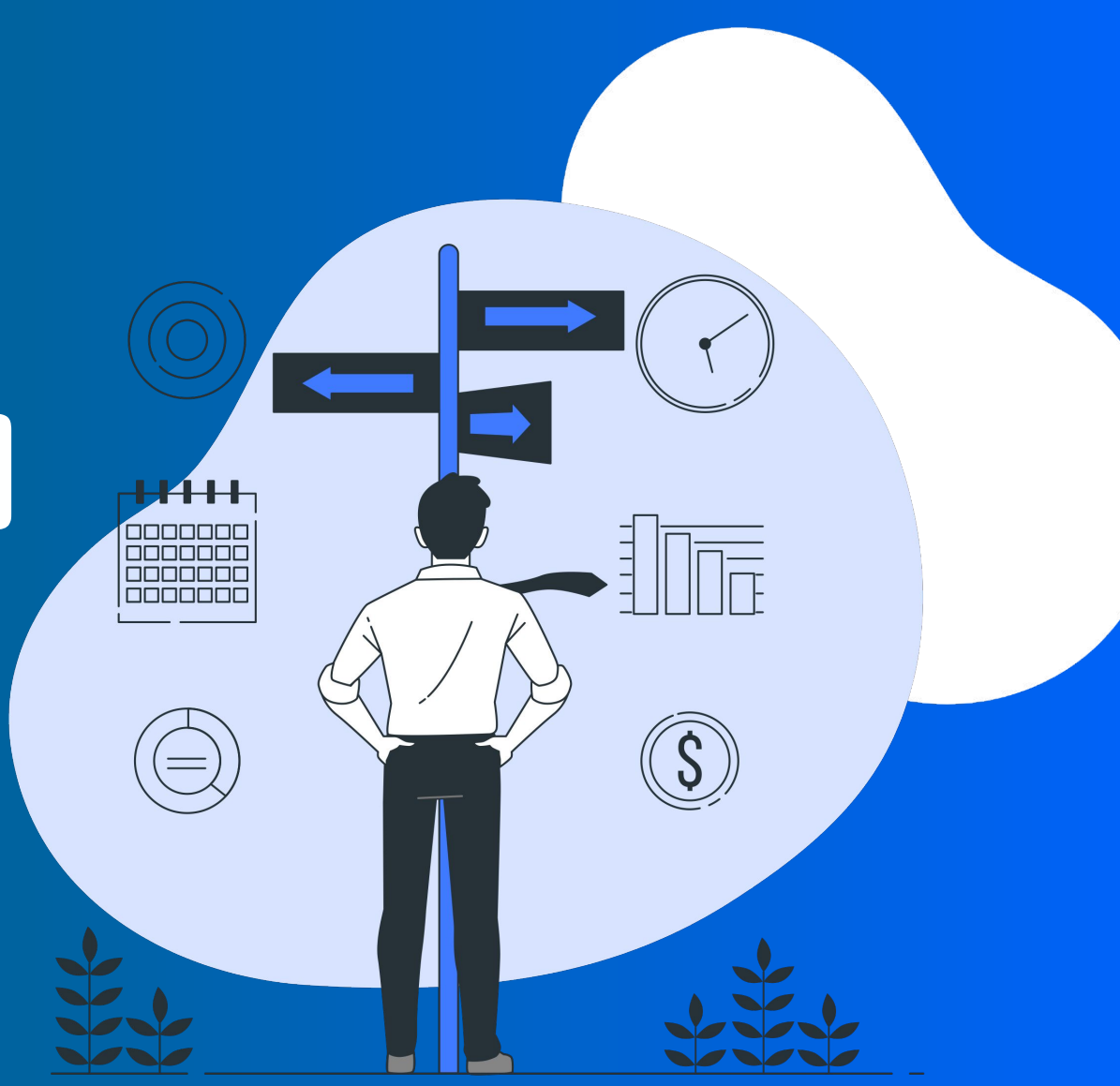

# LES FONCTIONNALITÉS OOTI

OOTI est un outil de gestion pour toute votre agence. En entrant vos données sur OOTI :

- Vous aurez une vision globale de l'état de facturation de l'agence
- Ainsi qu'une vue claire de ce que vous devez facturer chaque mois
- Créer un prévisionnel de facturation adapté à vos besoins

### **Voici les fonctionnalités qui vous concernent** :

- **Facturation**
- Planning de facturation
- Charte graphique

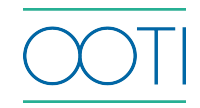

### [FACTURATION](https://help.ooti.co/la-facturation)

(Cliquez sur le titre)

Qu'est-ce que c'est ? Gérez l'entièreté de votre

### facturation depuis OOTI.

### Pourquoi ?

OOTI génère vos factures à partir des données que vous avez intégrées et les conserve toutes au même endroit. Triez-les par statut pour voir d'un coup d'oeil où en est l'état de facturation projet par projet, ou au global.

### Quand ?

Tous les mois.

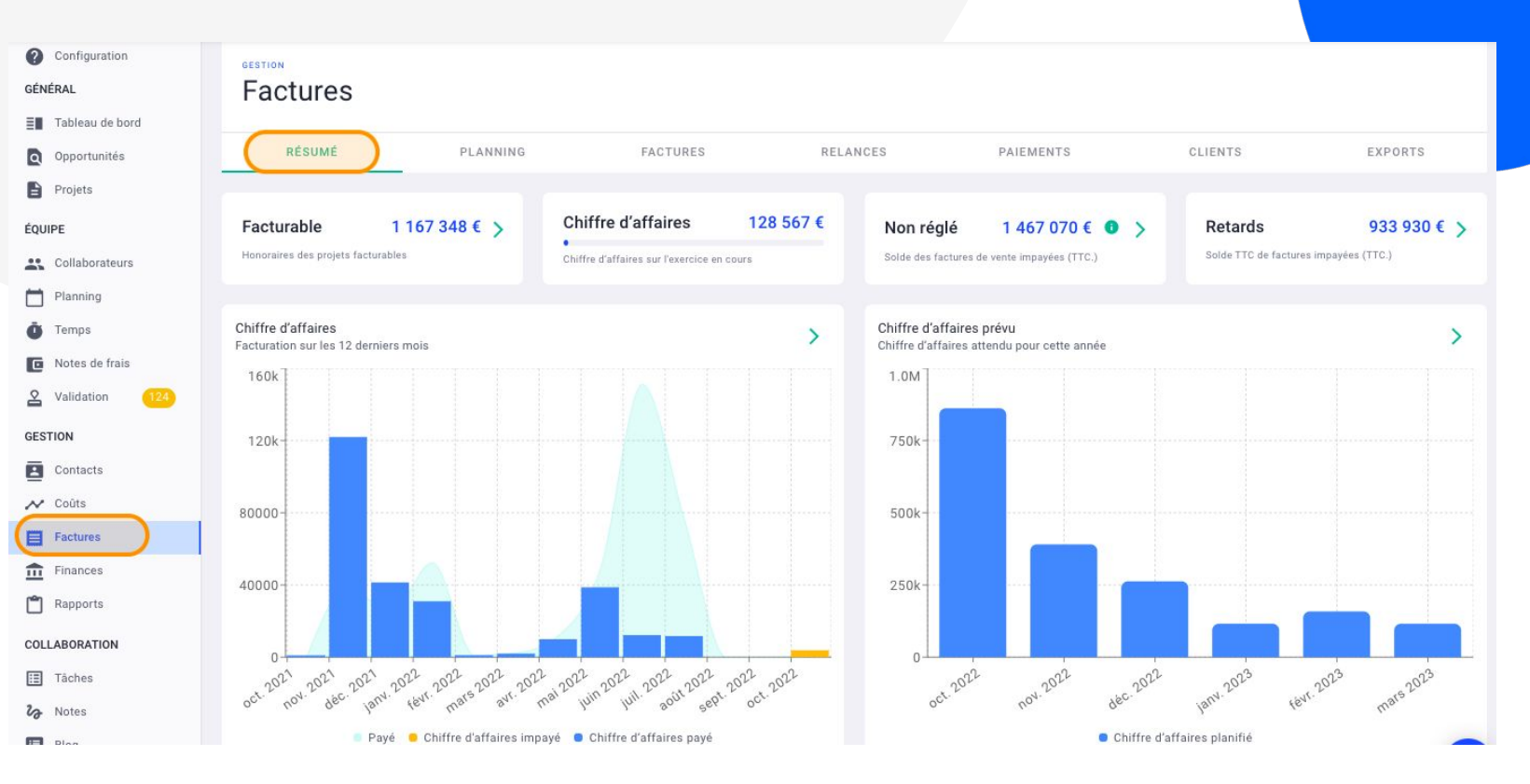

### [HISTORIQUE DE FACTURATION](https://help.ooti.co/comment-reprendre-la-facturation-pass%C3%A9e-de-mes-projets-option-2/2-via-le-module-historique)

### (Cliquez sur le titre)

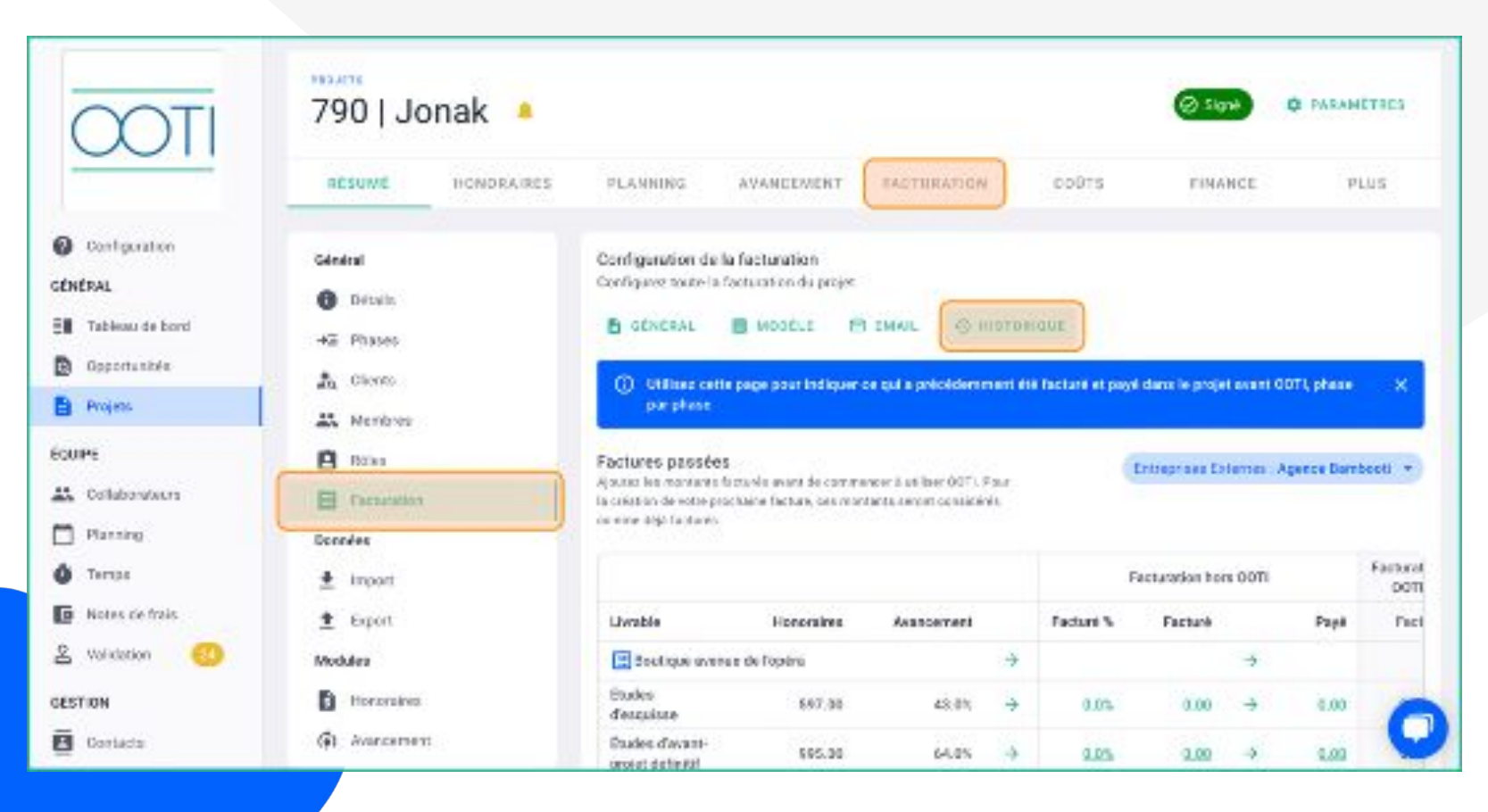

### Qu'est-ce que c'est ?

Lorsque vous importez vos projets actifs sur OOTI, mettez à jour l'historique de facturation de chacun d'entre-eux.

### Pourquoi ?

Cela vous permet de renseigner ce qui a déjà été facturé et payé et ainsi de ne pas facturer deux fois.

### Quand ?

Lors de l'import de vos projets actifs.

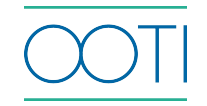

### [PLANNING DE FACTURATION](https://help.ooti.co/comment-planifier-la-facturation)

#### (Cliquez sur le titre)

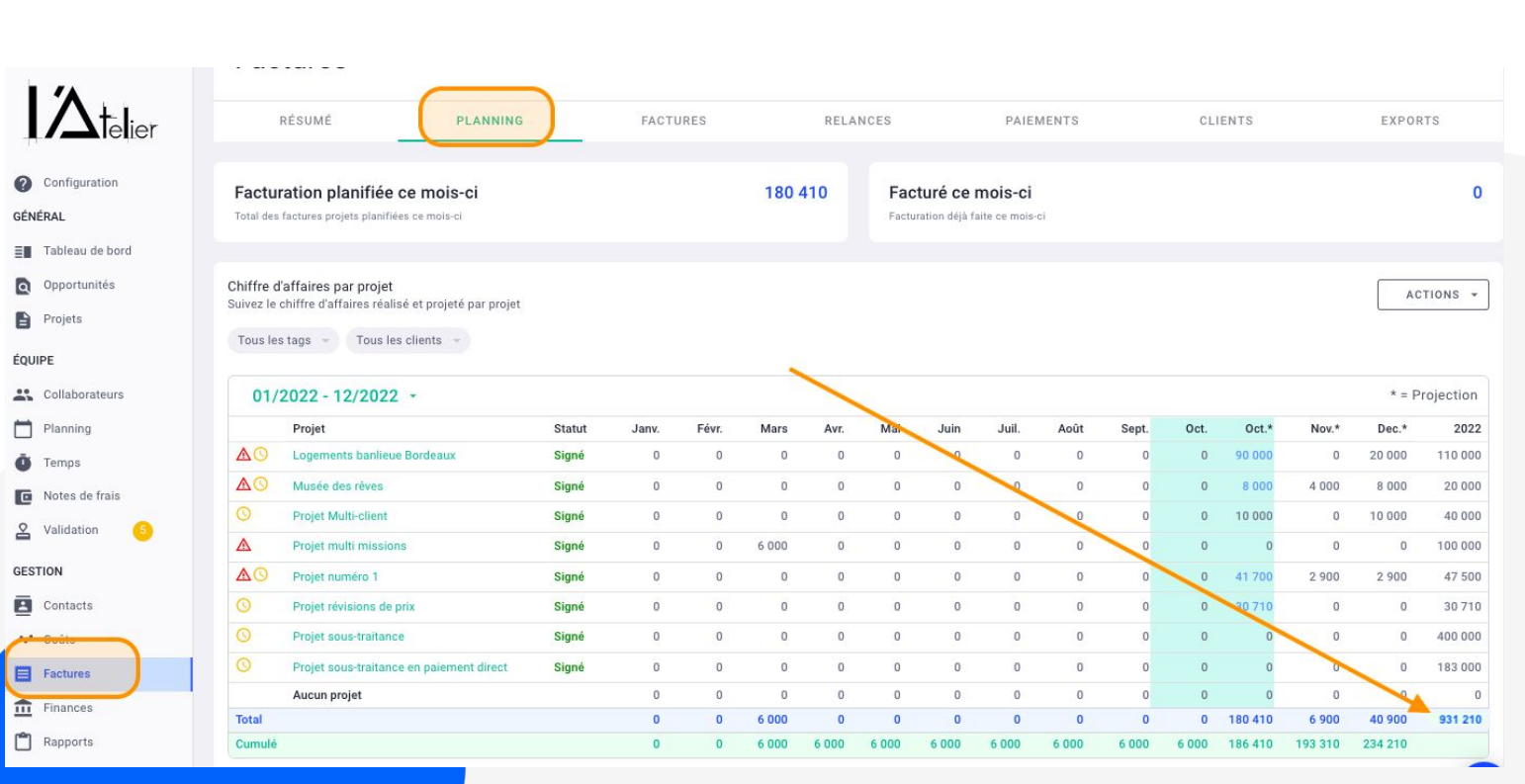

### Qu'est-ce que c'est ?

En fonction de vos besoins, vous pouvez paramétrer sur OOTI un planning ou échéancier de facturation. Créez vos propres règles ou utilisez celles déjà présentes sur OOTI.

### Pourquoi ?

Vous pouvez piloter la facturation de vos projets de manière personnalisée. OOTI est flexible et s'adapte à vos besoins. Mieux encore, OOTI garde en mémoire toutes vos règles et les applique automatiquement à chaque nouveau projet. Cela permet de connaitre votre chiffre d'affaires prévisionnel

### Quand ?

À la création ou au cours de vos projets.

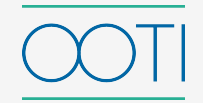

**Cliquez sur un montant** pour voir le détail.

Ici, les 20 000€ affichés en décembre correspondent aux 20 000€ du projet Logements banlieue Bordeaux, pour la phase Etudes d'avant projet définitif .

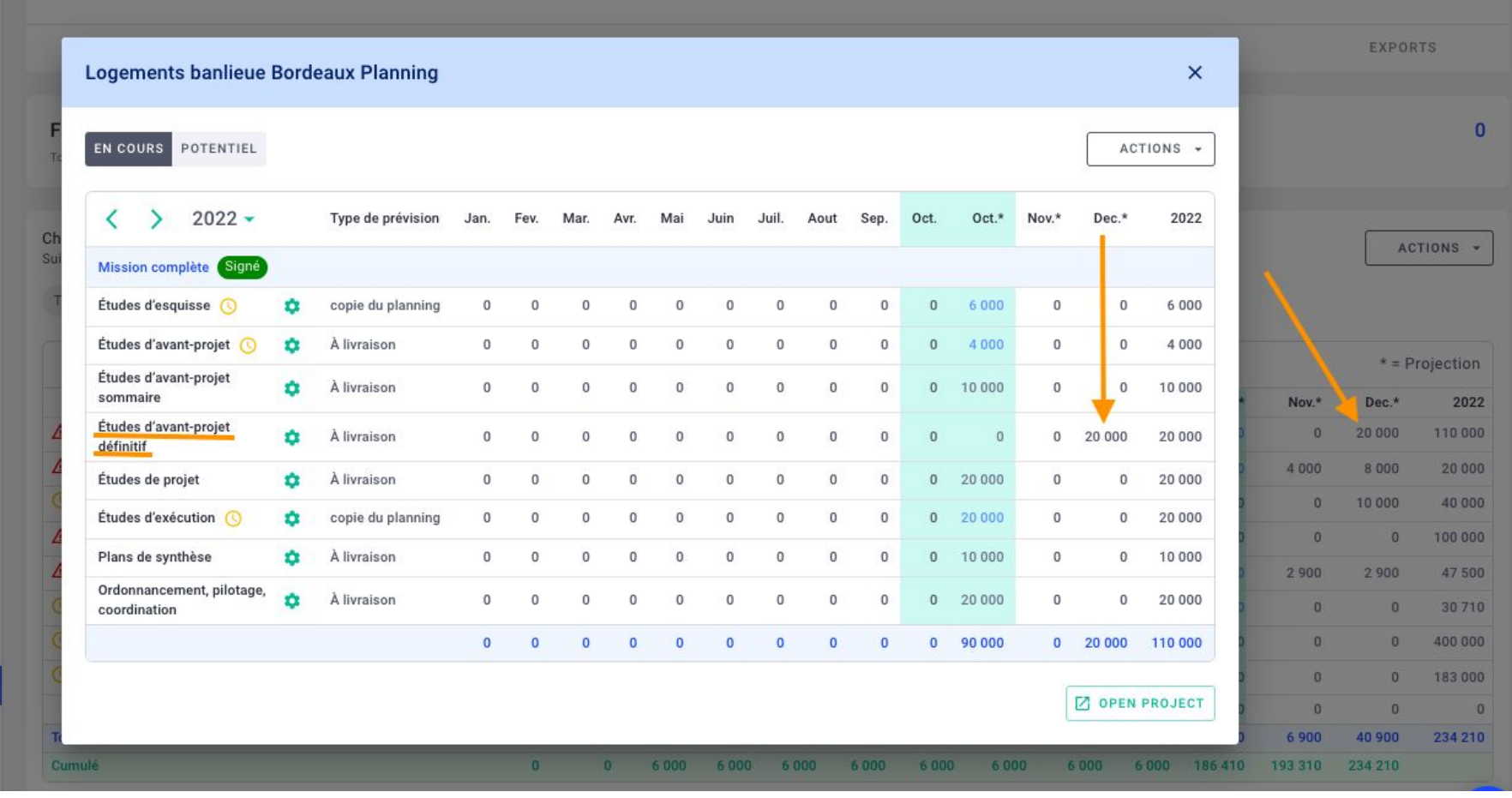

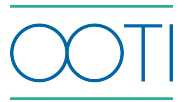

Par défaut, vos échéanciers sont en "**copie du planning**" : les échéanciers sont ventilés **en fonction des honoraires de la phase** et de la **durée de la phase dans le planning**.

Cliquez sur le **rouage** pour avoir plus de détails

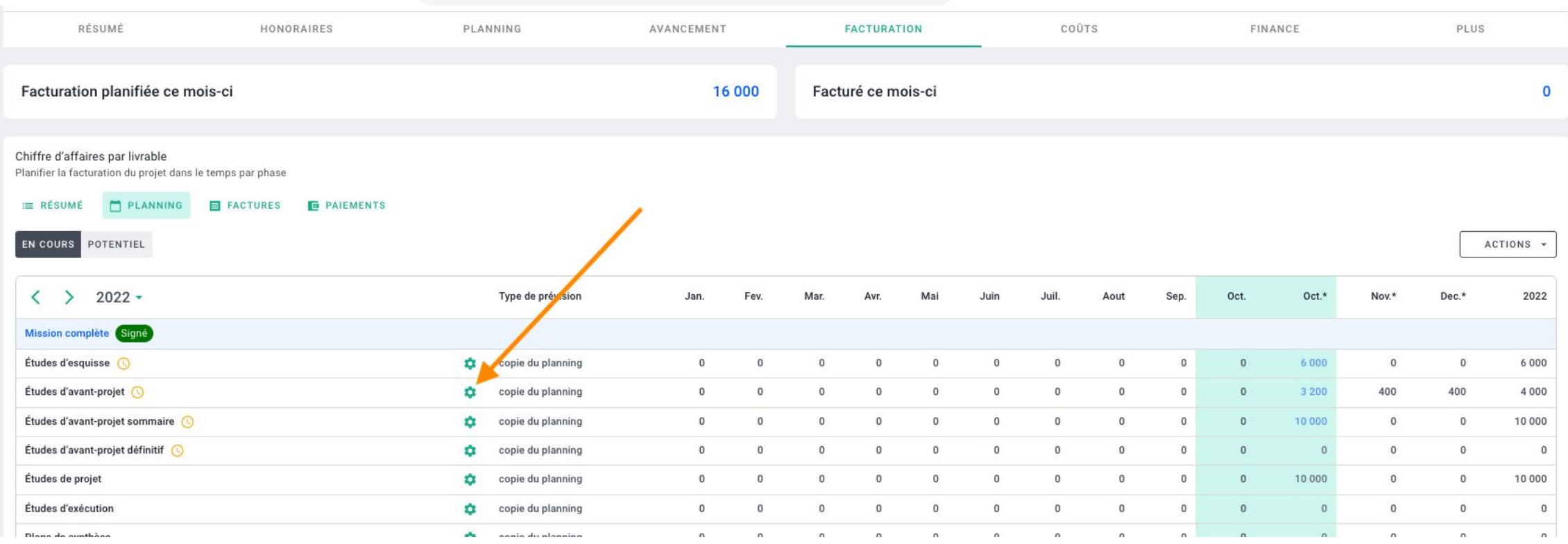

Mission complète - Études d'avant-projet Signé

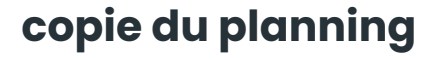

*Ex : phase AVP à 4000€* et qui est sur 10 mois de mars à décembre, soit 10 mois.

dans le planning = 1000€ par mois de janvier à avril

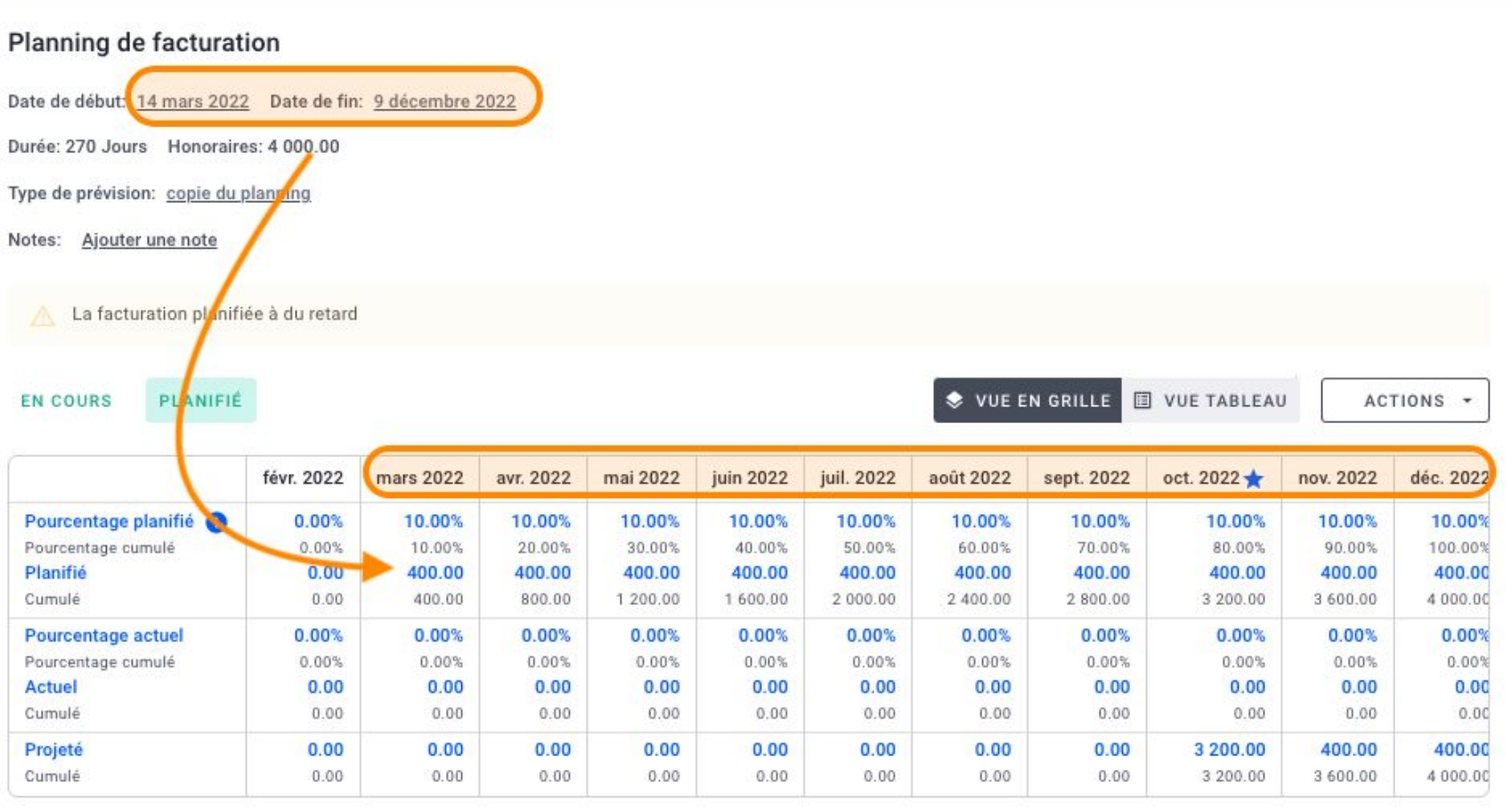

 $\times$ 

### **à livraison**

Cliquez sur "type de prévision" pour changer la règle

*Ex :* phase AVP à 4000€ et qui est sur 10 mois de mars à décembre

dans le planning = 4000€ soit 100% des honoraires mis sur le mois de fin donc en décembre

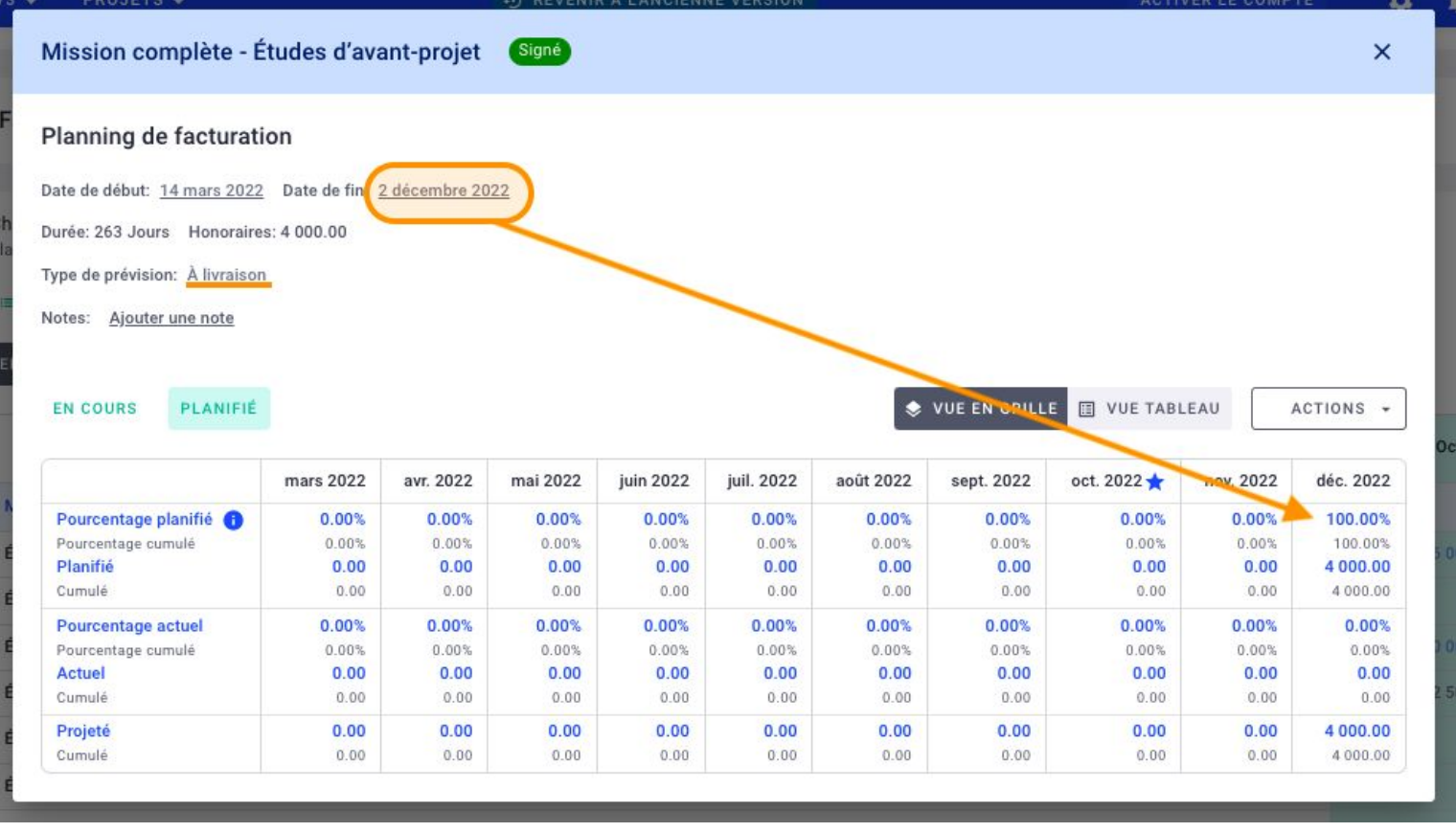

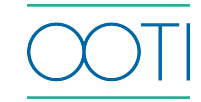

Vous verrez alors votre prévisionnel actualisé dans votre planning de facturation avec le détail de la règle appliquée par phase

Ainsi, si votre planning (**planning > planning)** du projet est à jour, votre prévisionnel suivra. Magique !

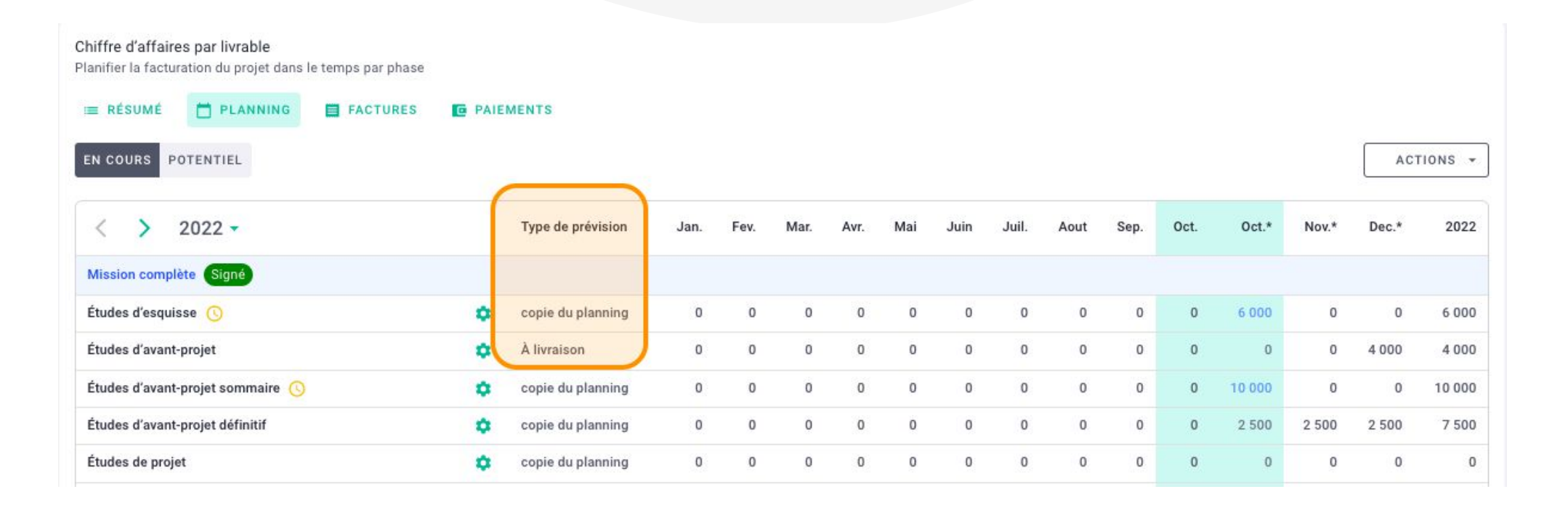

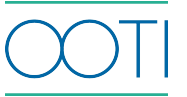

### **personnalisé**

Cliquez sur "type de prévision" pour changer la règle

Libre à vous de définir des échéanciers de facturation spécifiques, **en % ou en montant.**

Ces échéanciers sont indépendants du planning.

Cliquez sur **actions > ajouter un mois** si vous ne trouvez pas le mois en question par défaut dans le tableau.

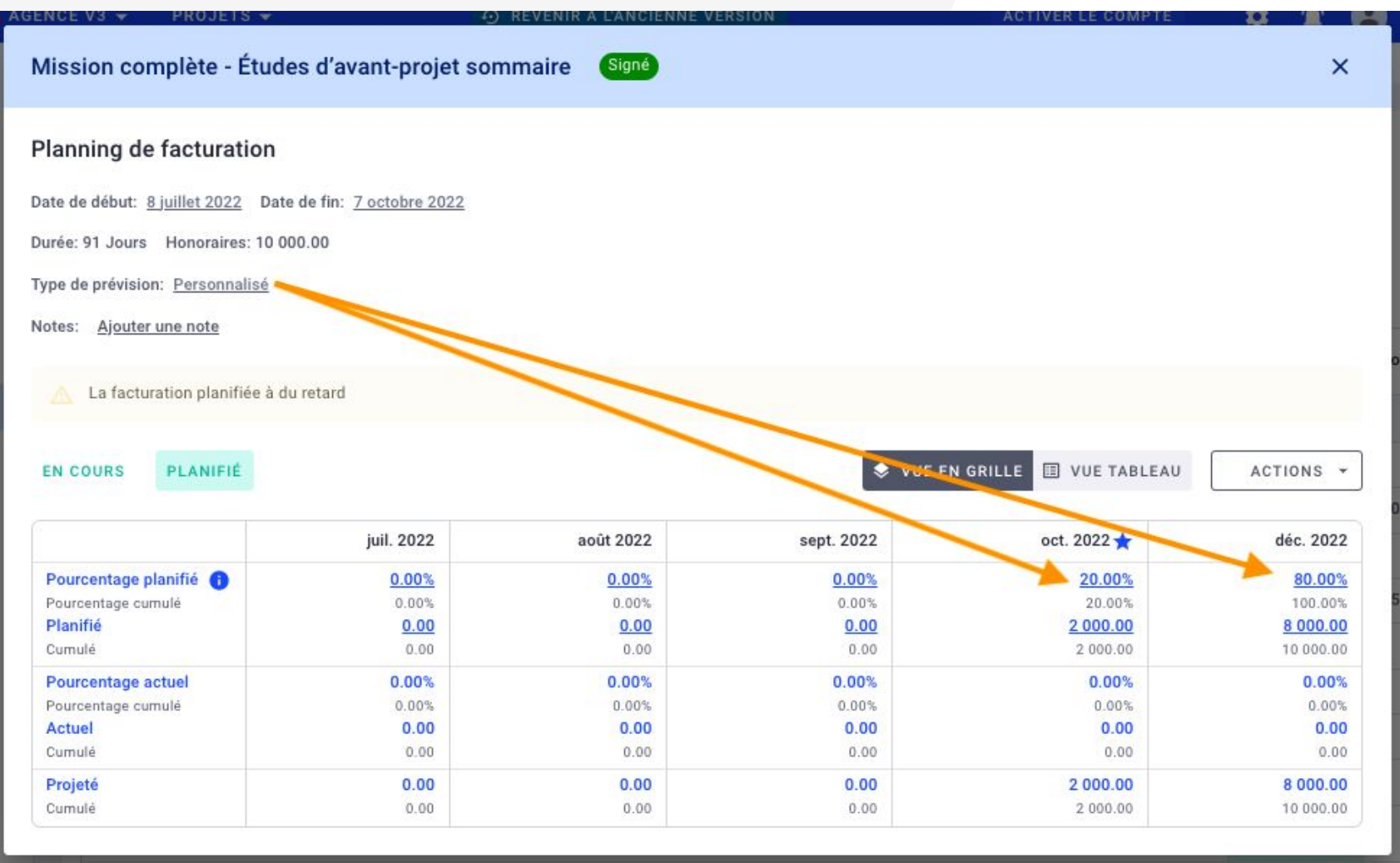

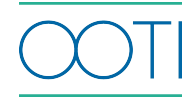

### **personnalisé dynamique (1/2)**

Cliquez sur "type de prévision" pour changer la règle

Libre à vous de définir des échéanciers de facturation spécifiques, **en % ou en montant.**

Les échéanciers vont suivre les mouvements de la phase dans le planning

*Ex : phase AVP à 4000€ et qui est* sur **4 mois** de octobre à janvier avec:

- 50% en octobre (soit le 1er mois)
- 50% en janvier (soit le 4e mois)

Mission complète - Études d'avant-projet définitif

#### Planning de facturation

Date de début: 8 octobre 2022 Date de fin: 7 janvier 2023 Durée: 91 Jours Honoraires: 10 000.00 Type de prévision: Personnalisé dynamique

Notes: Ajouter une note

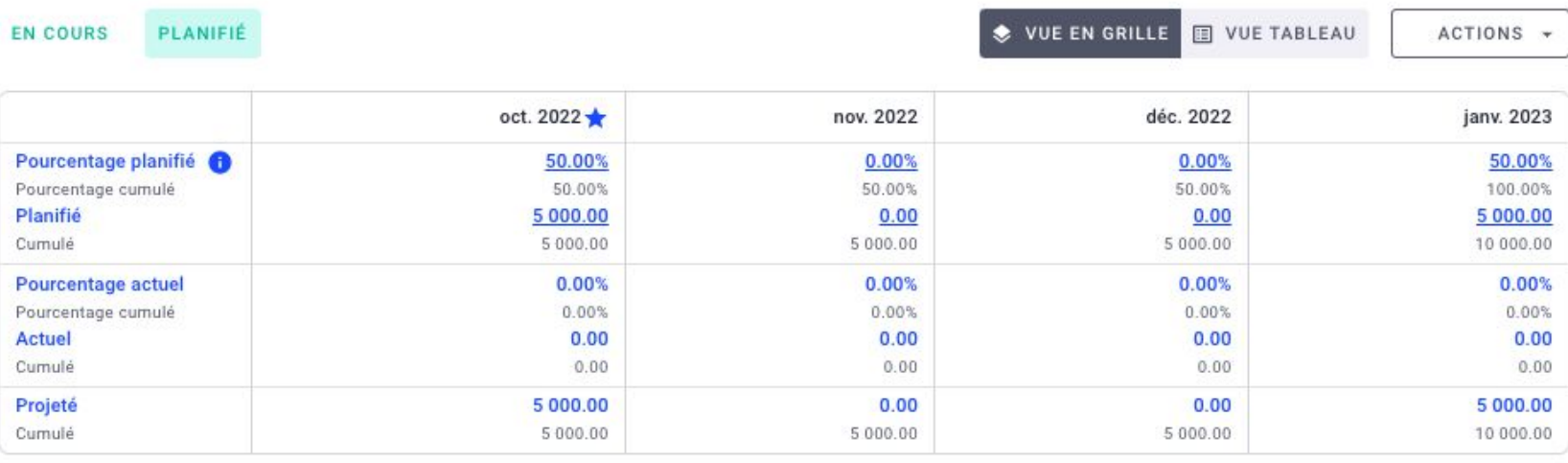

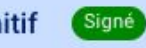

 $\times$ 

### **personnalisé dynamique (2/2)**

Si vous déplacez la phase dans le temps (onglet **planning> planning) tout en conservant la même durée**, les échéanciers vont suivre.

Ici, la phase est passée de octobre-janvier (4mois) à janvier-avril (4mois) donc les 50% se sont bien mis sur janvier et avril

Mission complète - Études d'avant-projet définitif

#### Planning de facturation

Date de début: 11 janvier 2023 Date de fin: 13 avril 2023 Durée: 92 Jours Honoraires: 10 000.00 Type de prévision: Personnalisé dynamique

Notes: Ajouter une note

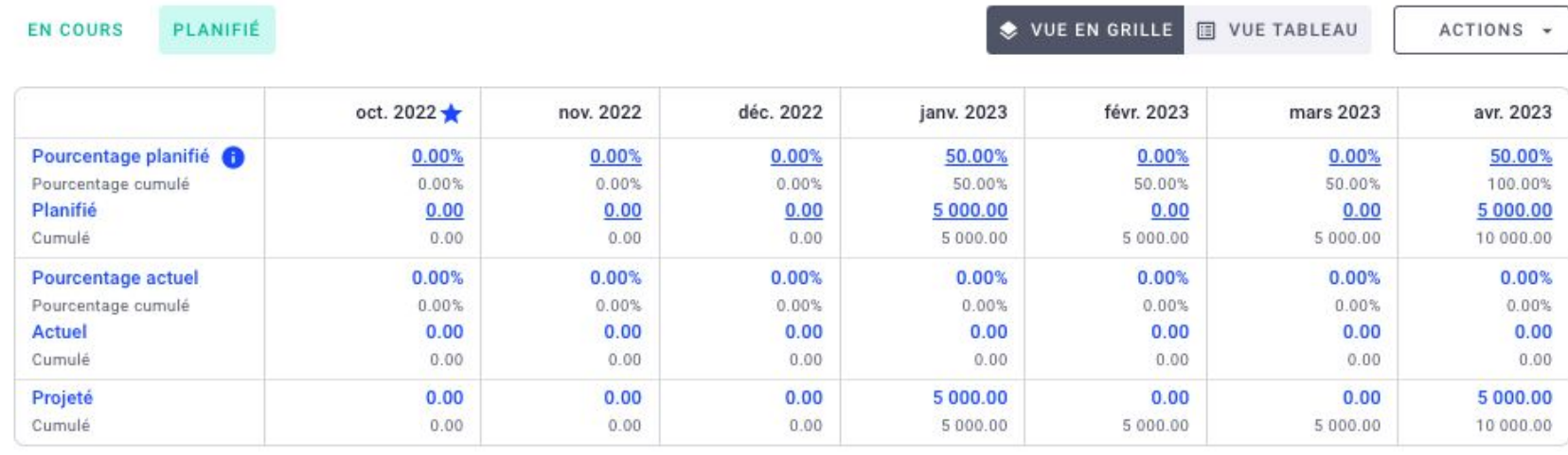

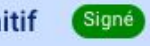

 $\times$ 

Vous pouvez aussi planifier vos échéanciers de facturation, projet par projet. Allez dans votre Projet > Facturation > Planning.

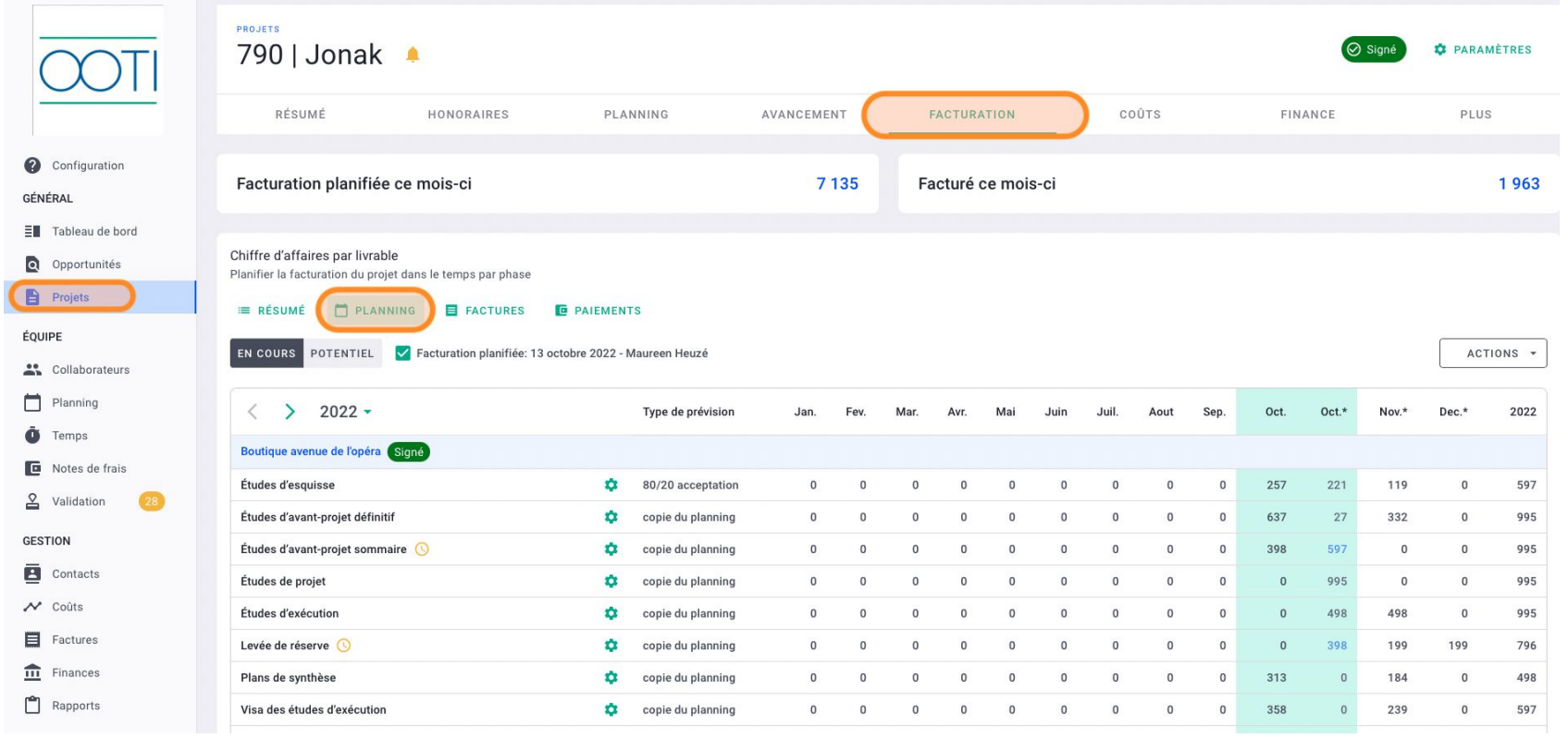

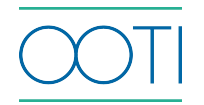

### FACTURATION - SUIVI DE FACTURATION

Consultez la facturation de vos affaires et les encours.

Dans le **tableau de bord**, vous verrez le montant global non réglé de toutes les factures de l'agence. Cliquez dessus pour accéder au détail de toutes les factures.

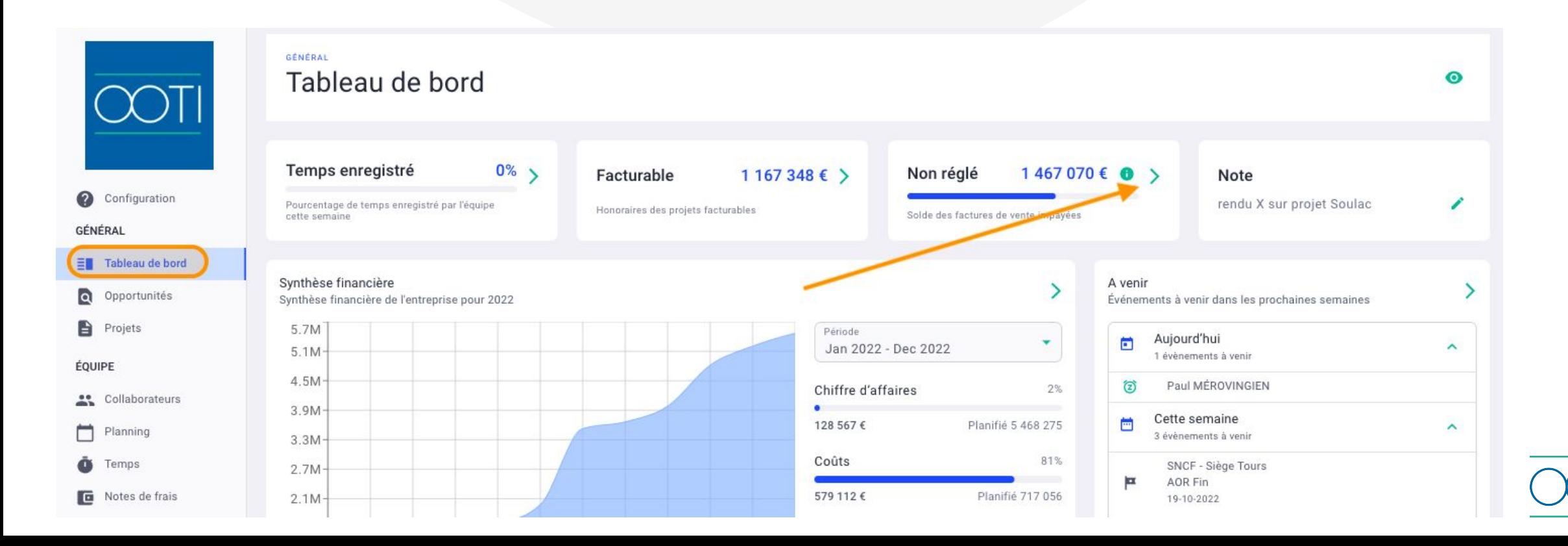

### FACTURATION - SUIVI DE FACTURATION

Allez dans **factures > résumé** pour suivre en détail votre chiffre d'affaires facturé grâce aux indicateurs.

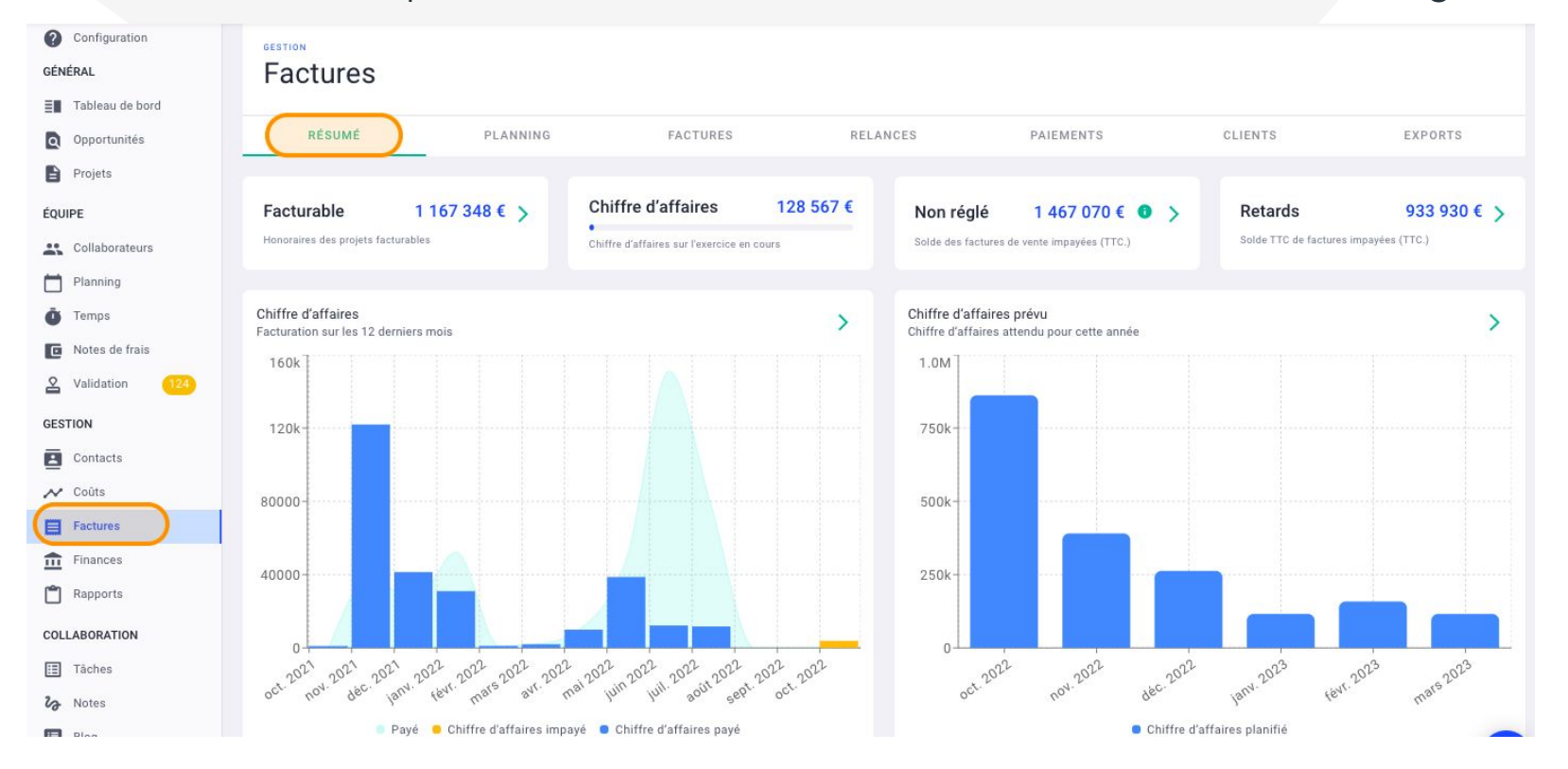

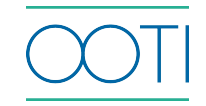

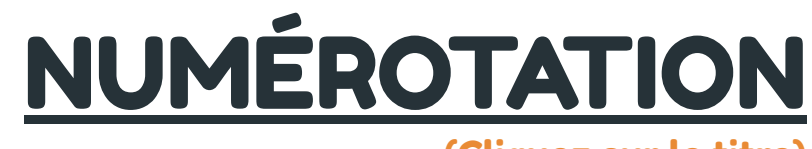

### [\(Cliquez sur le titre\)](https://help.ooti.co/comment-configurer-le-code/num%C3%A9ro-de-factures)

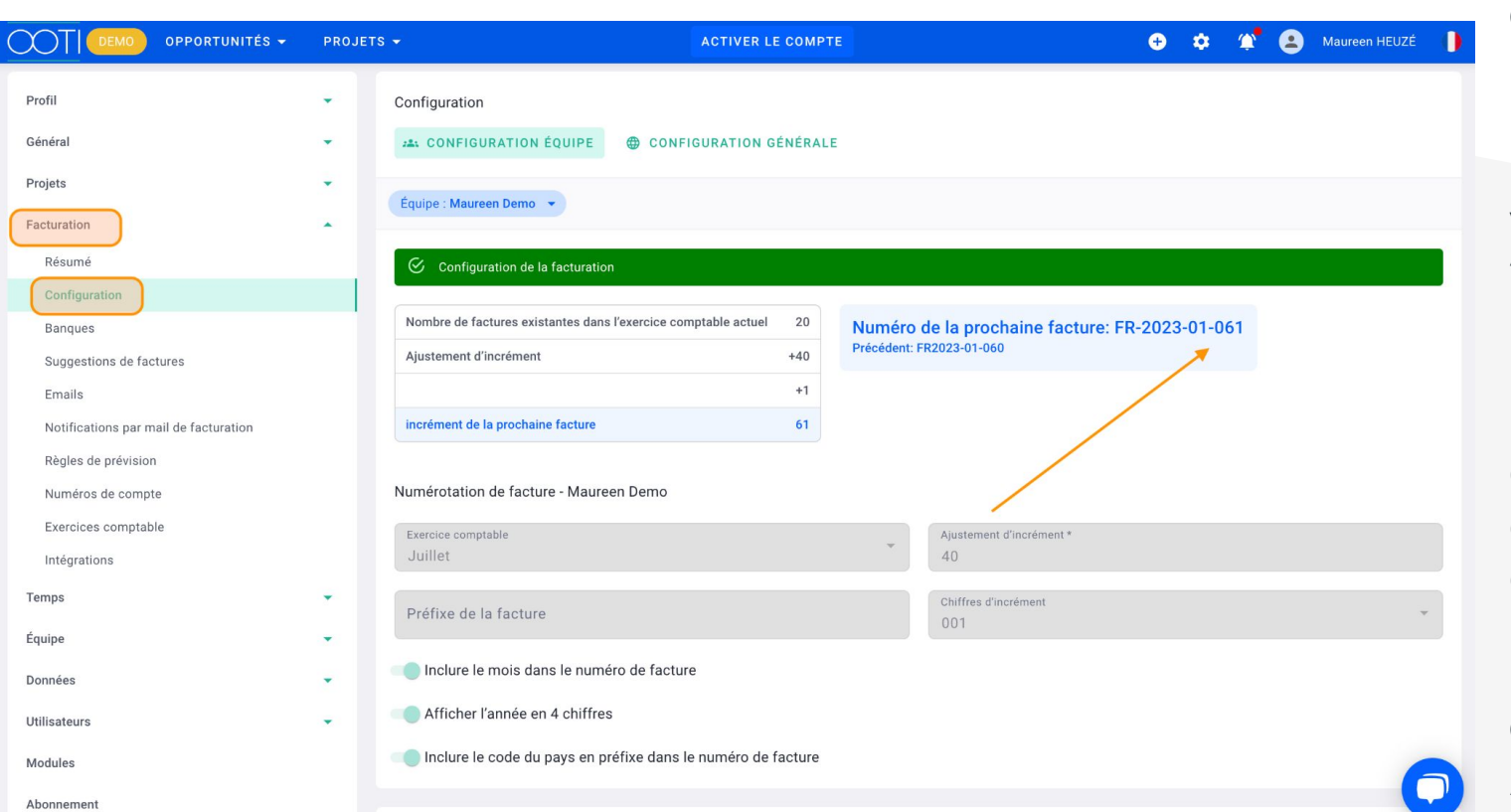

#### Qu'est-ce que c'est ?

Référez-vous au champ "numéro de la prochaine facture" pour avoir une numérotation OOTI en corrélation avec votre dernière facture. Utilisez le champs "ajustement d'incrément" pour définir le bon numéro.

#### Pourquoi ?

Cela vous permet d'assurer la continuité des numéros de vos factures sur OOTI. Pour cela, rendez-vous dans Paramètres > Facturation > Configuration.

### Quand ?

Avant de commencer à facturer sur OOTI.

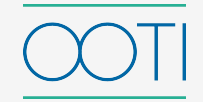

### [EXERCICE COMPTABLE](https://help.ooti.co/comment-configurer-la-facturation)

[\(Cliquez sur le titre\)](https://help.ooti.co/comment-configurer-la-facturation)

### Qu'est-ce que c'est ?

Définissez votre période comptable avec le mois de début de votre exercice dans le champ "exercice comptable".

### Pourquoi ?

Cela vous permettra d'afficher les rapports et tableaux de données en fonction de votre mois de départ.

#### Quand ?

Avant de verrouiller la facturation.

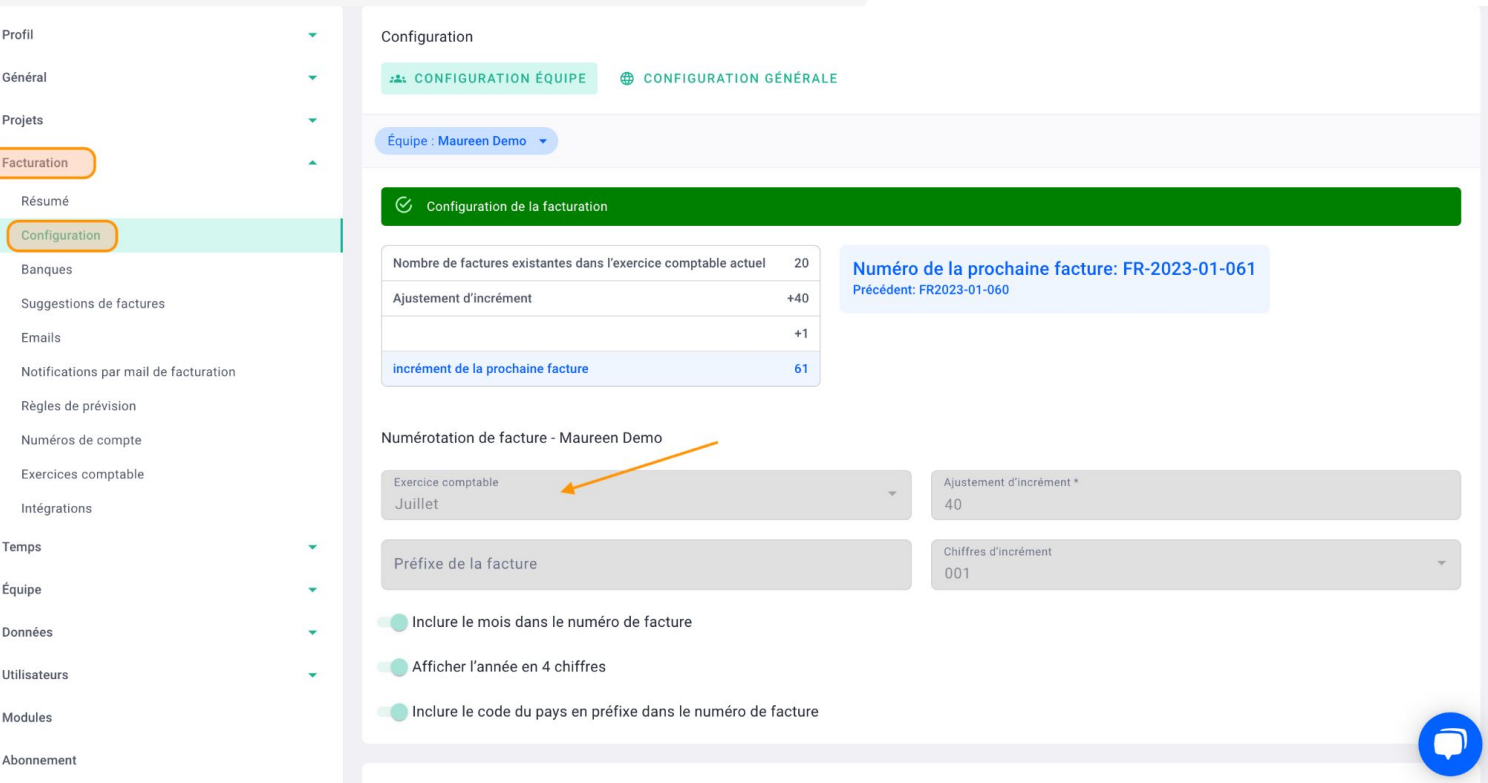

### [CHARTE GRAPHIQUE](https://help.ooti.co/comment-configurer-la-facturation)

#### [\(Cliquez sur le titre\)](https://help.ooti.co/comment-configurer-la-facturation)

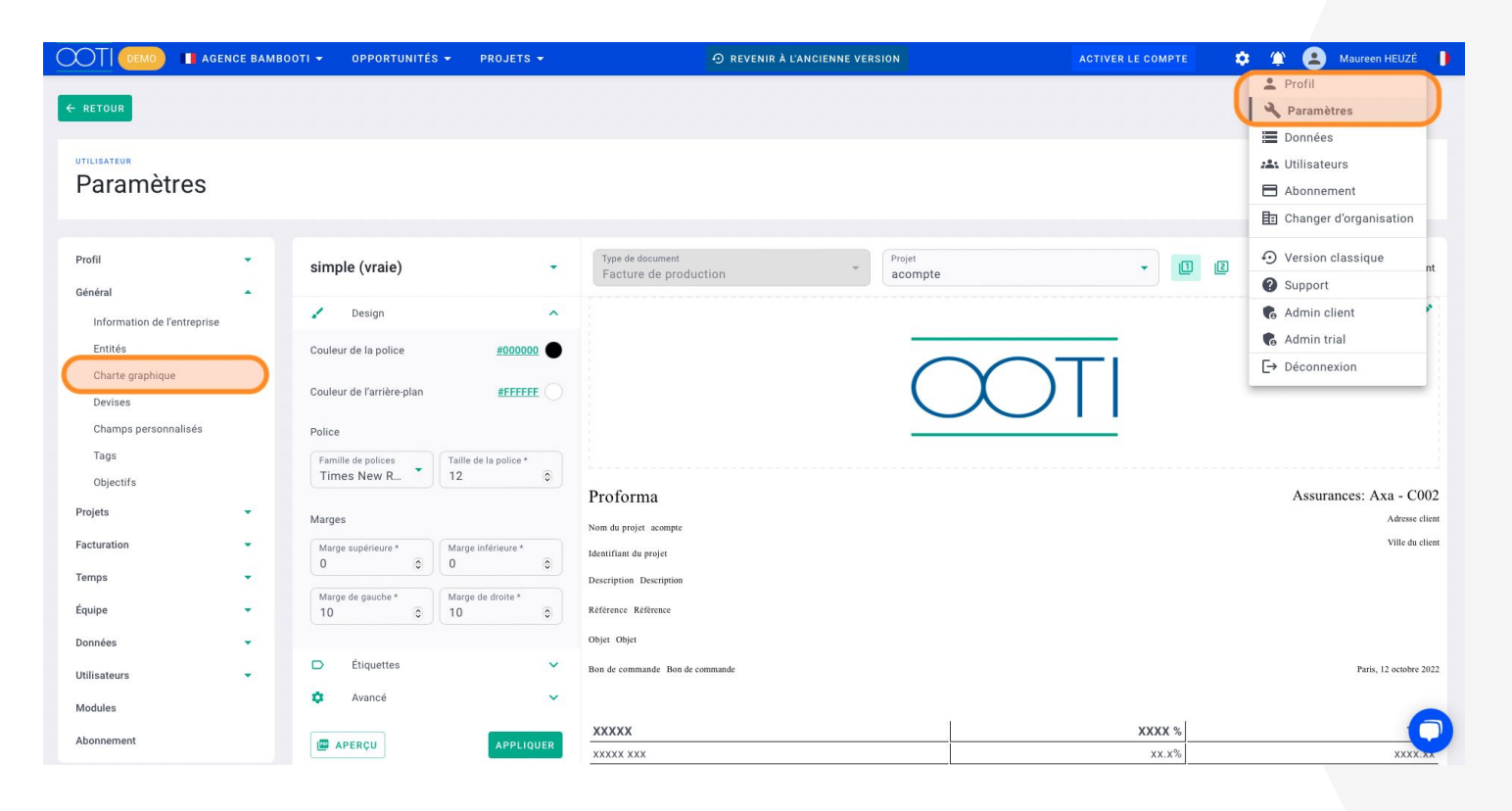

#### Qu'est-ce que c'est ?

Il s'agit de configurer et personnaliser le design de vos factures à vos couleurs.

### Pourquoi ?

Cela va permettre de rendre les factures adressées à vos clients reconnaissables entre toutes.

### Quand ?

Avant de commencer à facturer sur OOTI puis en fonction de vos besoins.

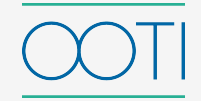

**Merci ! N'hésitez pas à nous contacter par mail ou via le Chat si vous avez des questions.** 

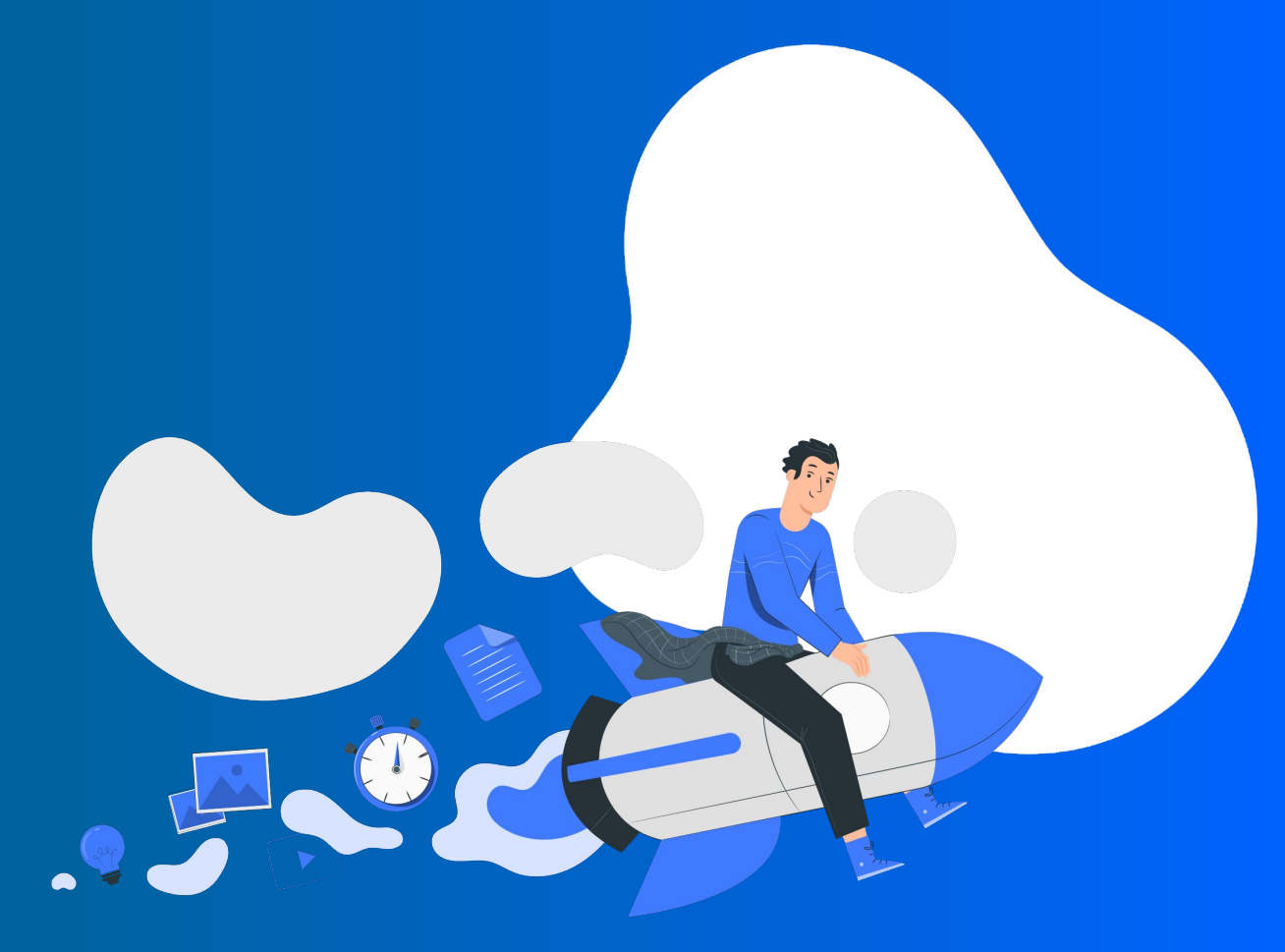